# How to Book "Operating Engineer" Examination

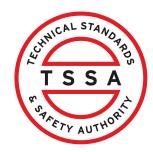

This guide will provide you with step-by-step instructions on how to book an "Operating Engineer" Examination in the TSSA Client Portal.

\*\*Important:\*\* If you require accommodation for an exam, you must first apply for "Accommodation for Examination". The results of the accommodation application are required when booking an exam with accommodation.

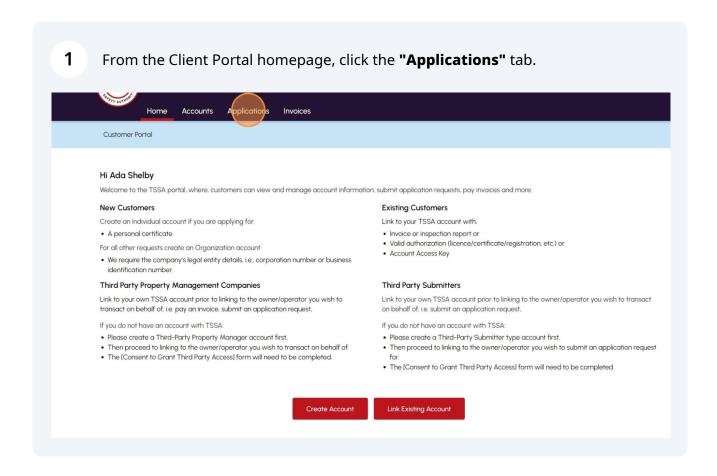

#### 2 Click the "Examination Booking" hyperlink under "Online Applications".

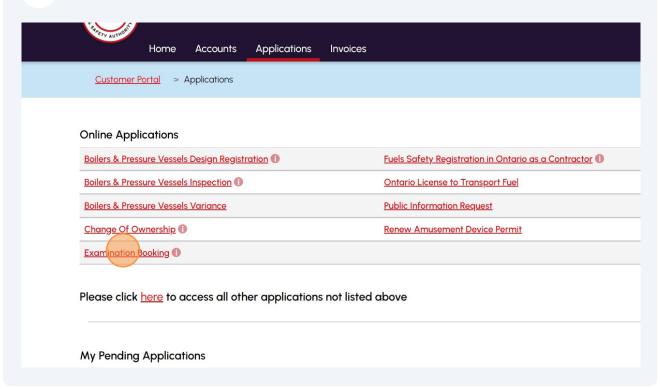

Click the "TSSA Customer Account" field and select an account from the 3 dropdown list. Request to Book an Examination Choose your exam details Instructions Examination Details Location Review Document Fees TSSA Customer Account \* Please select the account from list below. If account is not displayed, please proceed to treate Account or <u>Link Existing Account</u> if account exists but is not visible below) Select Account Select Account Adam Shelby - 003019149 Ray Shelby - 003019150 --Select--General Instructions: 1. Separate application to be submitted for each Examination 2. In order to schedule an examination with accommodations, A TSSA Accommodation Approval email must submitted when scheduling an examination with accommodations. If you require special accommodation, please contact TSSA Examinations and Certifications and submit Accommodation Application 3. If you are applying for an AD/SKI Certificate please apply through the prepayment portal  $\,$ 4. Please note you will receive an examination booking confirmation to the email on file once your examination has been confirmed. Please note, TSSA will contact you if your selected dates are not available

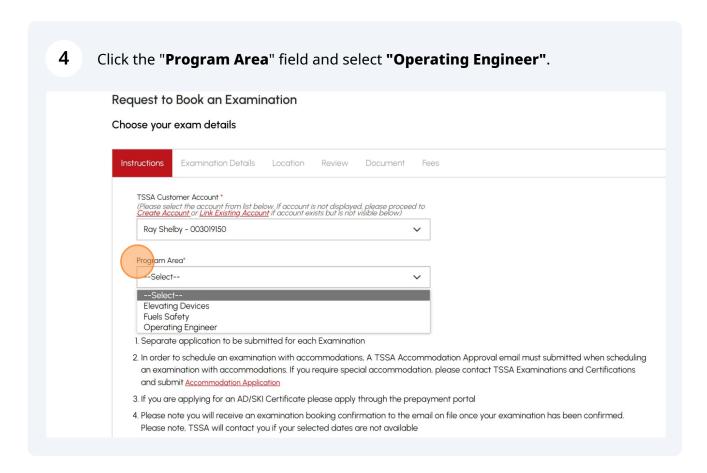

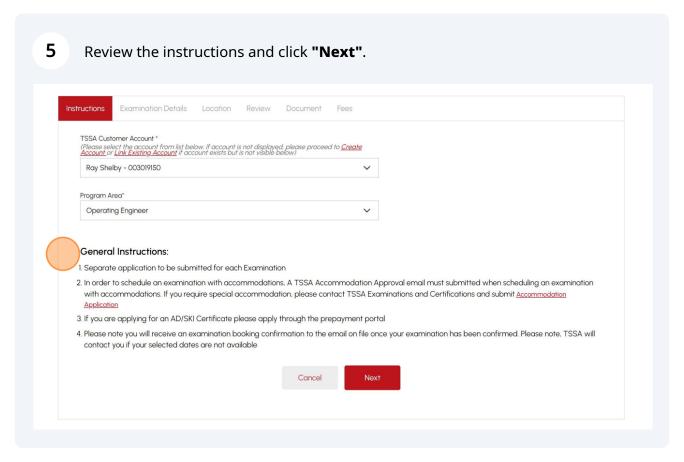

Answer, "Is this a Re-write?" Select "Yes" or "No"

Important: If you are re-writing an exam, refer to the "How to re-write an examination with or without accommodation" job aid.

Request to Book an Examination
Choose your exam details

Instructions
Examination Dotals
Location Review Document Fees

Image: Re-write?"
No

Do you have an existing TSSA Certificate Number for the Program associated to the Application!"
Select

Are you applying to Renetate a TSSA Certificate"
Select

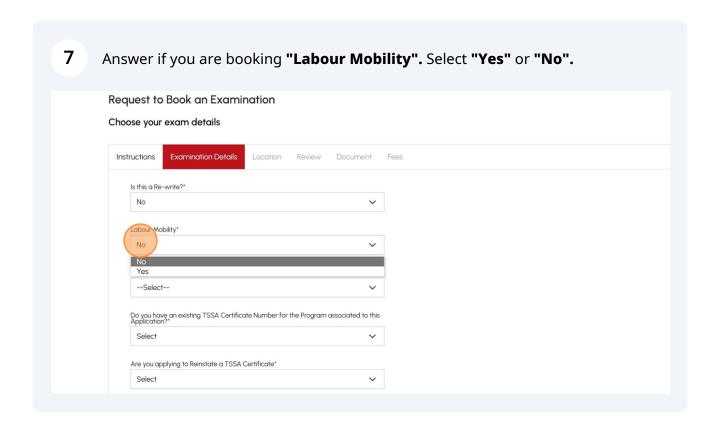

8 Select an **"Examination Type"** from the dropdown list.

**Important:** Select examination type: OE AIT for the Labour Mobility Process and OE RST for the Reinstatement Process.

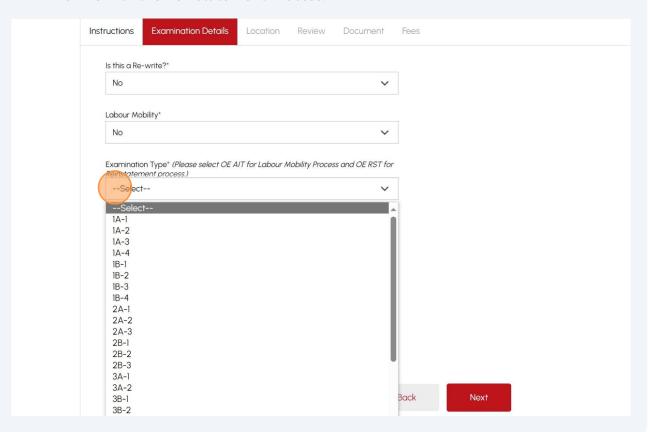

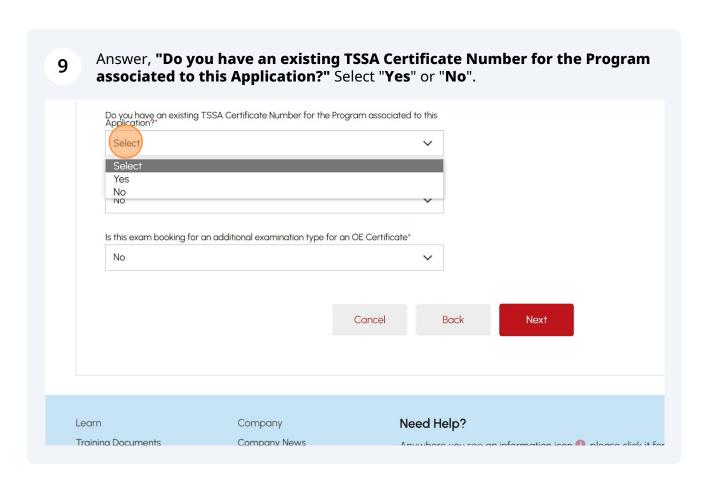

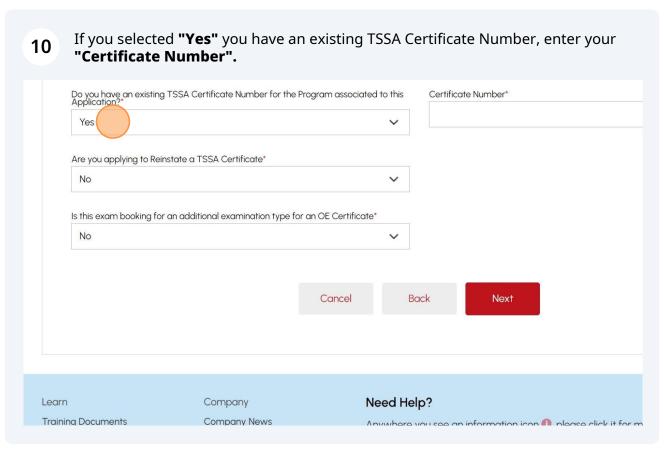

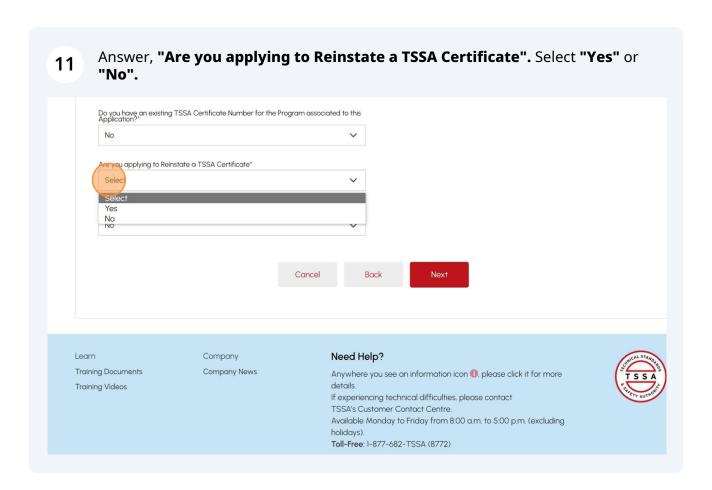

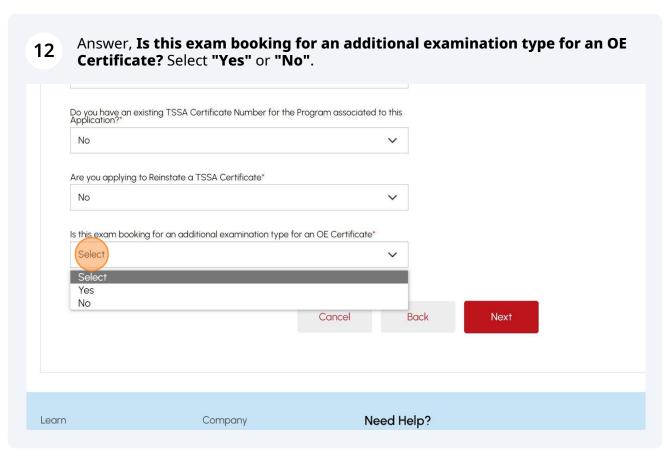

If you select "Yes" to this exam booking for an additional examination type for an 13 OÉ Certificate, enter the Work Order Number of the existing authorization work order. Do you have an existing TSSA Certificate Number for the Program associated to this Application?\* No Are you applying to Reinstate a TSSA Certificate\* Is this exam booking for an additional examination type for an OE Certificate\* Work Order Number of the existing authorization work order\* Yes Back Next Cancel Company Need Help? ina Documents Company News

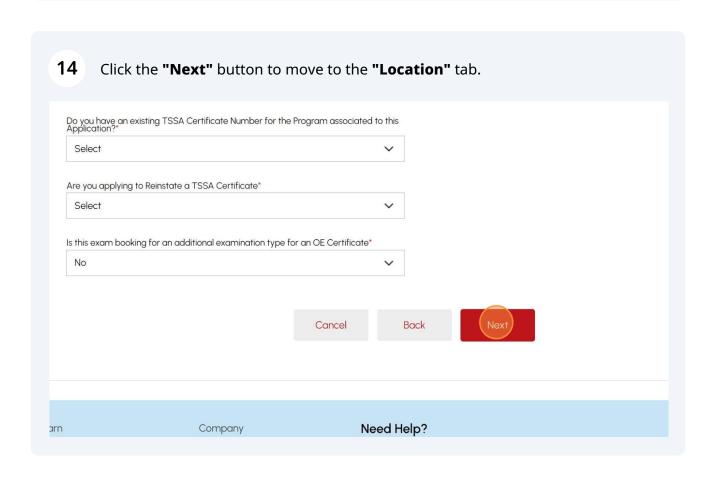

If you require **no** special accommodation to write your examination, select **"No".**Customer Portal > Applications > Book An Exam

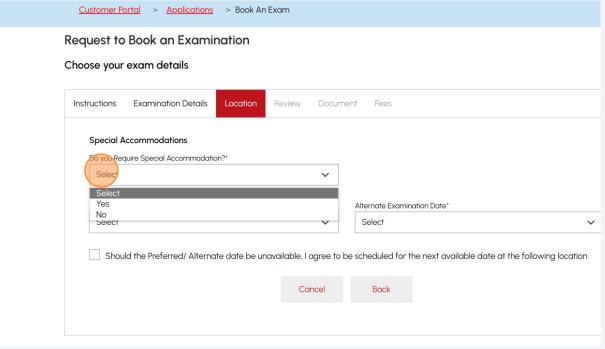

If you require special accommodation, answer, "Have you Requested Special Accommodation?" Select "Yes" or "No".

**Important:** If you have **not** Requested Special Accommodation, please "Contact TSSA Examination & Certification to request a special accommodation".

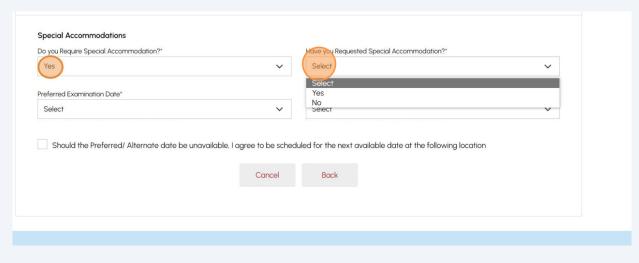

If you Requested Special Accommodation, answer, "Have you received your Accommodation Approval Letter?" Select "Yes" or "No".

Important: If you have not received your Accommodation Approval Letter, please Contact TSSA Examination & Certification to request a special accommodation.

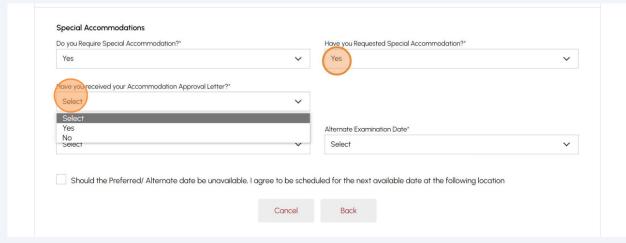

- If you have received your **Accommodation Approval Letter**, select one of the following **Accommodation** options that have been approved by TSSA:
  - Select All
  - Extended Time to Complete Examinations
  - Private Room/Distraction-Reduced Environment
  - Use of Adaptive Technology, i.e. text to speech software
  - Supervised Rest Breaks
  - Large Print Examinations and/or Magnification Tools
  - Other

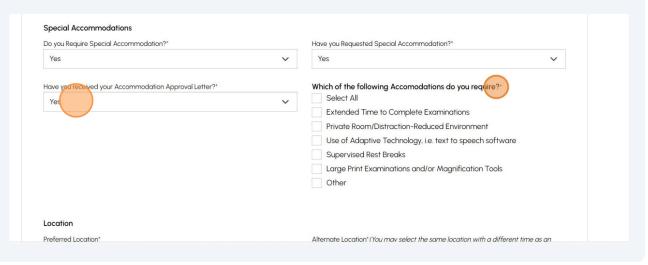

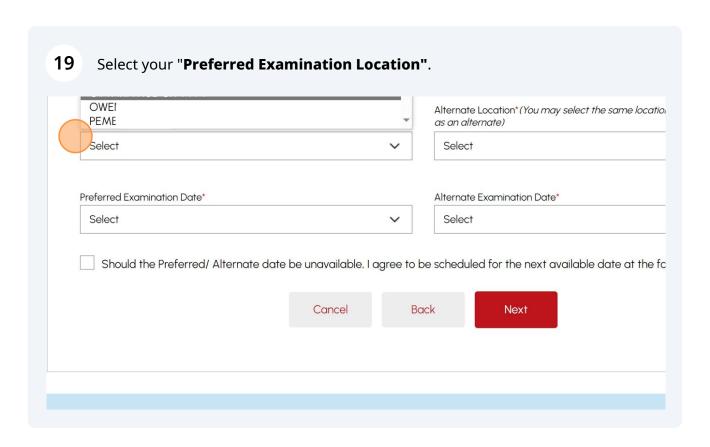

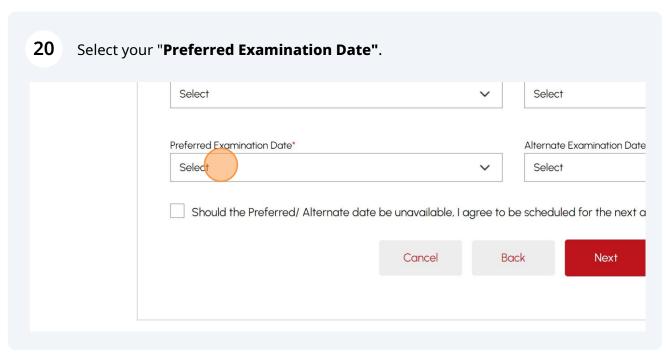

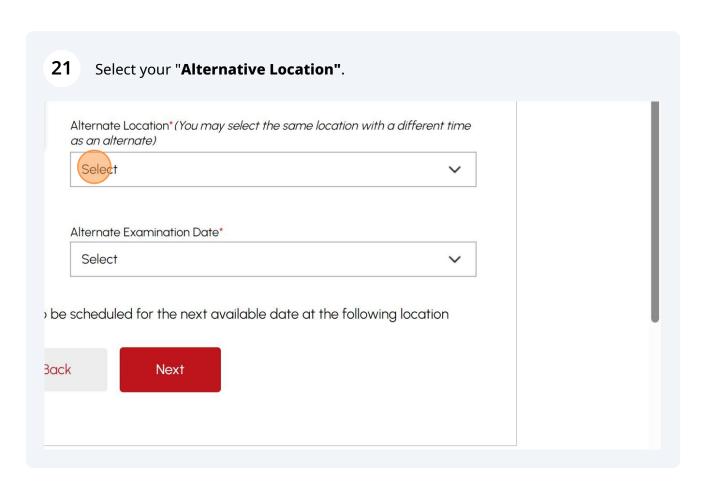

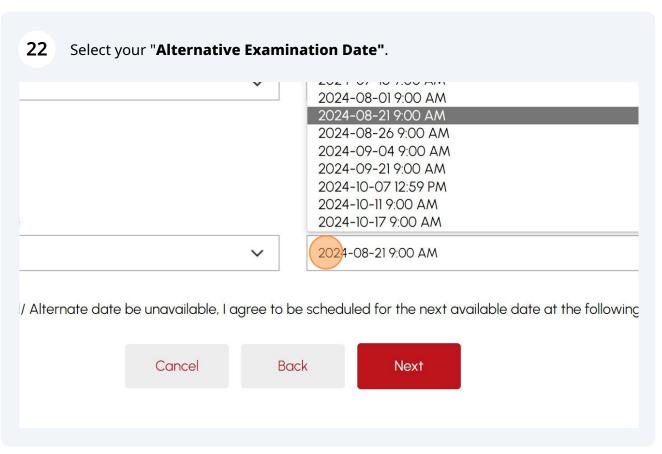

Place a checkbox beside "Should the Preferred/Alternate date be unavailable, 23 I agree to schedule the exam for the next available date at the following **locations**" if required and select the "Location". ALGUNQUI DELLE 1385 Woodroffe Ave 135 North Fr ON K8P 3B6 Nepean ON K2G IV8 Preferred Examination Date\* Alternate Ex 2024-01-10 8:00 AM 2024-03-Should the Preferred/ Alternate date be unavailable, I agree to be scheduled for the next available date at the follow Select the Location\* THUNDER [ 189 Red Unit 103 ON P7B

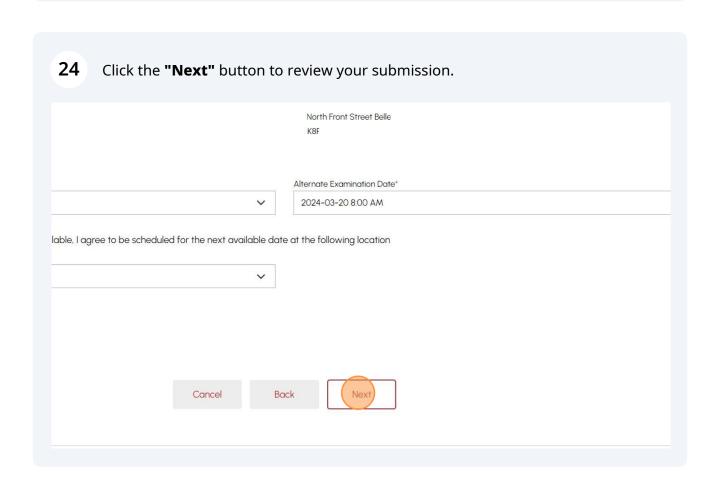

# 25 Review your submission. Examination Details Exam Type: Is it a re write?: No Have you completed your Accredited Training Course?: Select Training Provider: Preferred Location: ALGONQU Alternate Location: BELLE Location 1385 Wood North Front Street Belleville ON K8P Preferred Date: 2024-01-10 8:00 AM Alternate Date: 2024-03-20 8:00 AM Should the Preferred/ Alternate date be unavailable. I agree to be scheduled for the next available date at the following location: Yes THUNDER Road Uni Thunder Bay ON P7B Do you Require Special Accommodation?: Yes Have you Requested Special Accommodation?: Yes I have read and understood the Registration and Examination Procedures (Click on the link to review procedures) I agree to all the terms mentioned on the Disclaimer (Click on link to review the disclaimer)

## **26 Read** and **Accept the Terms & Conditions** for the following:

- I have read and understood the Registration and Examination Procedures
- I agree to all the terms mentioned on the Disclaimer
- I agree to the Terms of the Application Declaration

Once all three Terms & Conditions are accepted, a check mark will be placed beside it.

|                                                     | Should the Preferred/ Alternate date be unavailable, I agree to scheduled for the next available date at the following location                                                                                                    |
|-----------------------------------------------------|----------------------------------------------------------------------------------------------------|
|                                                     | Do you Require Special Accommodation?: Yes                                                                                                    |
|                                                     | have read and understood the Registration and Examination Procedur (Click on the link to review procedures)  I agree to all the terms mentioned on the Disclaimer (Click on link to review the disclaimer)  I agree to Terms of the Application Declaration |
|                                                     | (Click on link to review the terms)                                                                                                    |
| Please enter your full name to sign electronically* |                                                                                                    |
|                                                     |                                                                                                    |
|                                                     |                                                                                                    |

27 Enter your **Full Name** to sign the form electronically and click the **"Send Request"** button to begin submitting any documents.

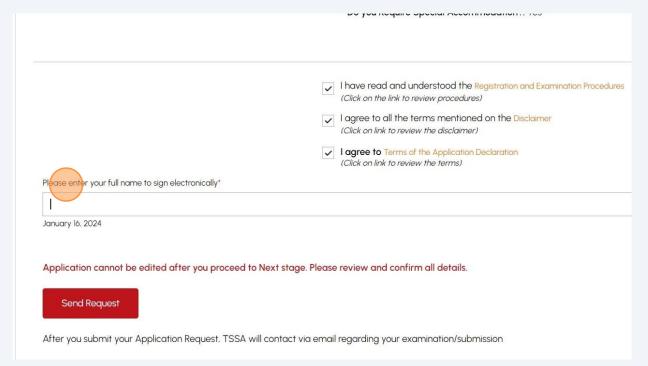

28 Click on "Browse" to add the "Additional Required Documentation."

**Important:** The following file formats are accepted: JPEG, PNG, ZIP, and PDF. Otherwise, an error notification.

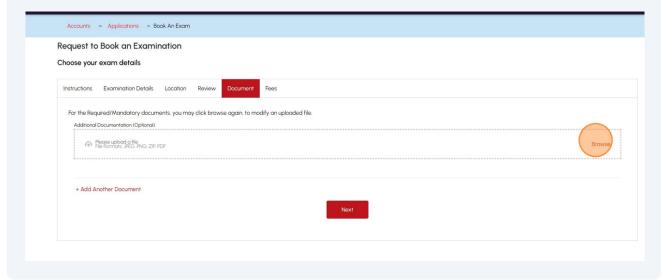

A notification will appear when the document has been uploaded successfully. Click "**OK**" to close the window and click the "**Next"** button.

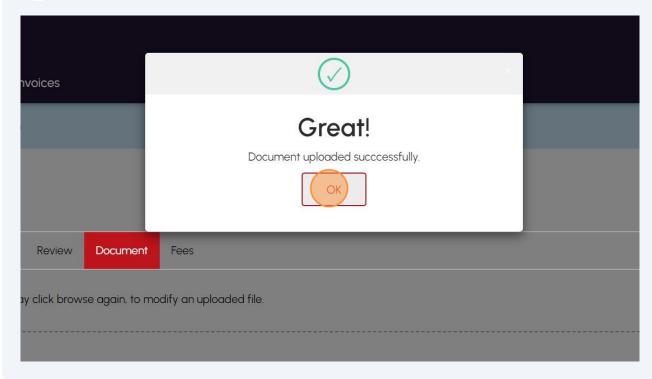

Review the details and "Total Amount Owing" and select the "Credit Card" method for payment. Click on "Pay by Credit Card".

Important: Credit Card is the only method for payment for the "Operating Engineering" examination.

Sub Total
Toxes:
Total Amount Owing:

Payment is required for application to be processed Application will not be processed if you select cancel.

Select Payment Method Type"

Credit Card

Cancel

Ray by Credit Card

Amount to Pay:

Payment Id:

Application Number

AP00001567

Click to proceed to Secure Page" button to enter your credit card details.

## 32 Enter the Credit Card details:

- Cardholder Name
- Card Number
- MM/YY (Month and Year)
- CVV (3-digit number on card)

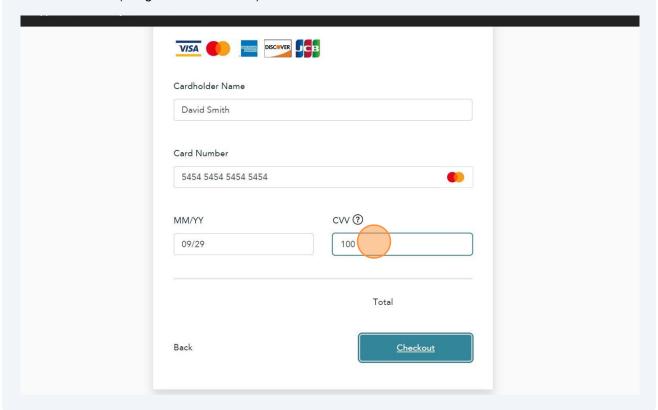

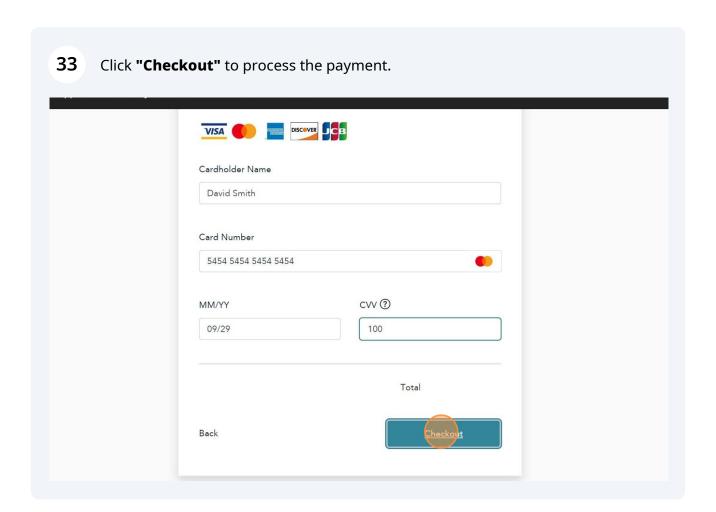

The transaction receipt will appear. Click "**Print**" for a copy for your records.

You will receive an email confirmation and an official receipt once the payment has been completed.

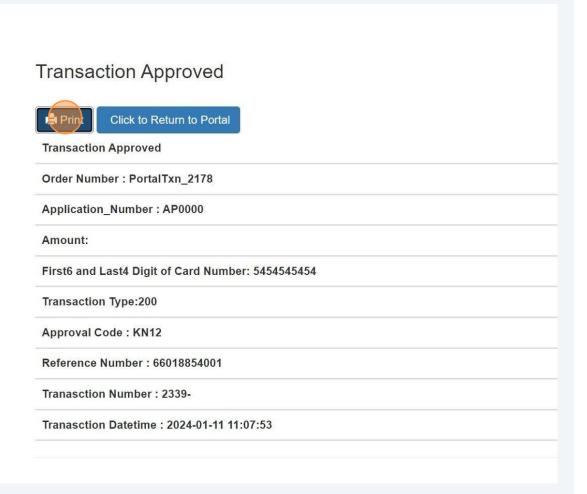

- Congratulations! You have reviewed how to submit an application for the "Operating Engineer" Examination in the TSSA Client Portal.
- Contact Customer Service at 1-877-682-TSSA (8772) or send an email to customerservices@tssa.org in case of any questions.